# *Pokok Bahasan*

### **Script animasi**

Pada pertemuan ini dibahas bagimana cara membuat script untuk mengontrol movie dan sound.

Tujuan , :

- 1. Agar Mahasiswa dapat membuat script untuk control movie dan sound
- 2. Agar Mahasiswa dapat membuat halaman situs yang mengandung unsur script

Daftar pustaka :

- 1. Tutorial script for swishmax
- 2. Using dreamweaver 8
- 3. www.adobe-photosho.com

### SCRIPT DALAM ANIMASI

Script digunakan untuk mengontrol animasi, baik berupa movie maupun sound ,merupakan instruksi/progam yang telah disediakan pada swishmax, untuk menggunakan script lakukan sebagai berikut :

- Klik object yang akan di jadikan button
- Klik insert
- Pilih Script
- Pilih perintah/program yang diinginkan

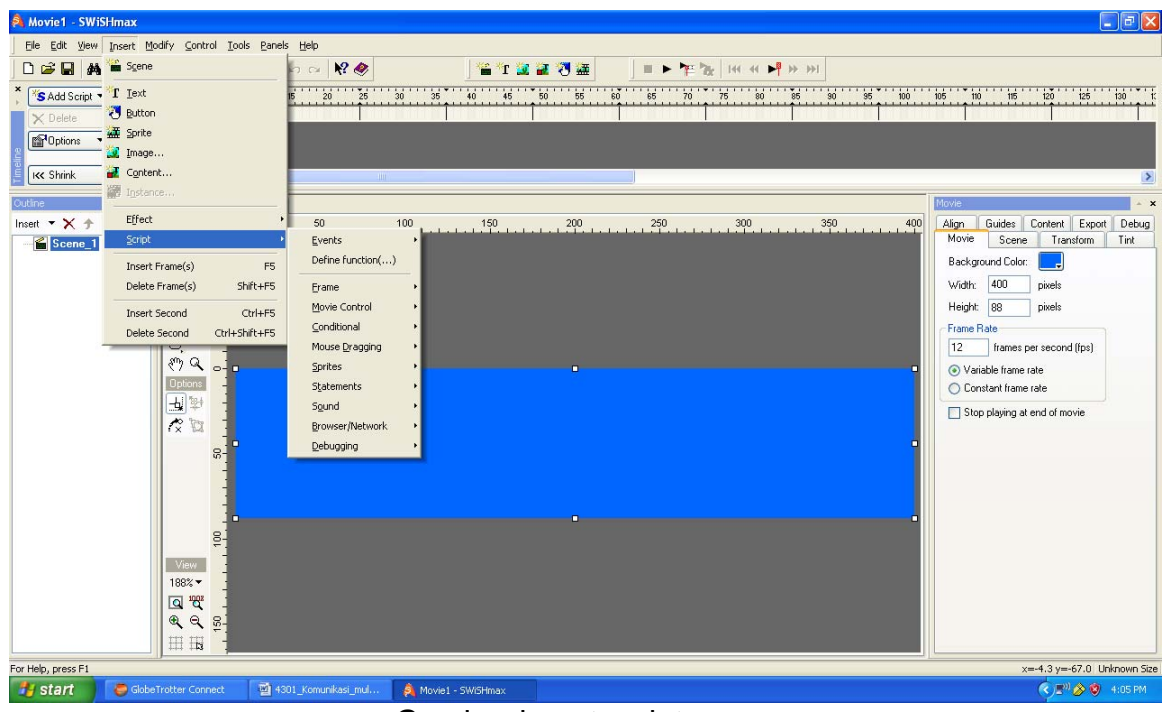

Gambar insert script

Add script

Digunakan untuk menambah script terhadap object

Contoh untuk menambah komponen music pada halaman situs web

- Klik Script
- Klik Sound
- Play Sound

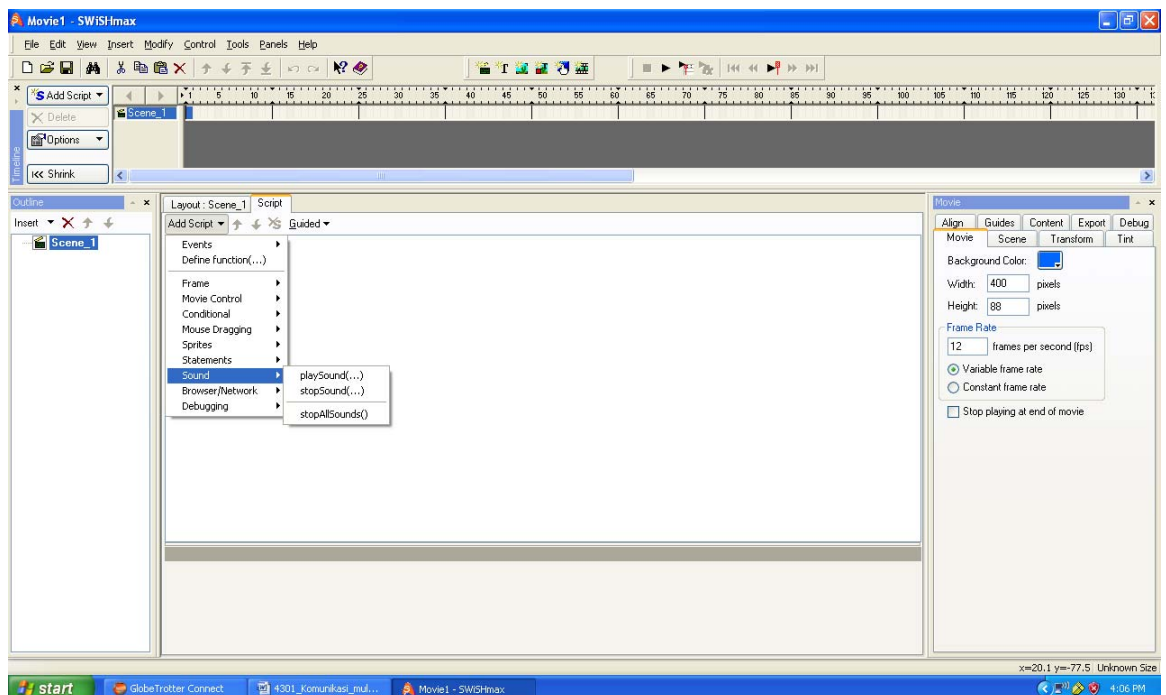

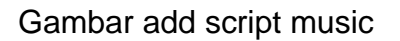

- Klik impor t
- Pilih folder music
- Pilih salah satu jenis music
- Klik judul lagu
- Klik effect
- Klik sound

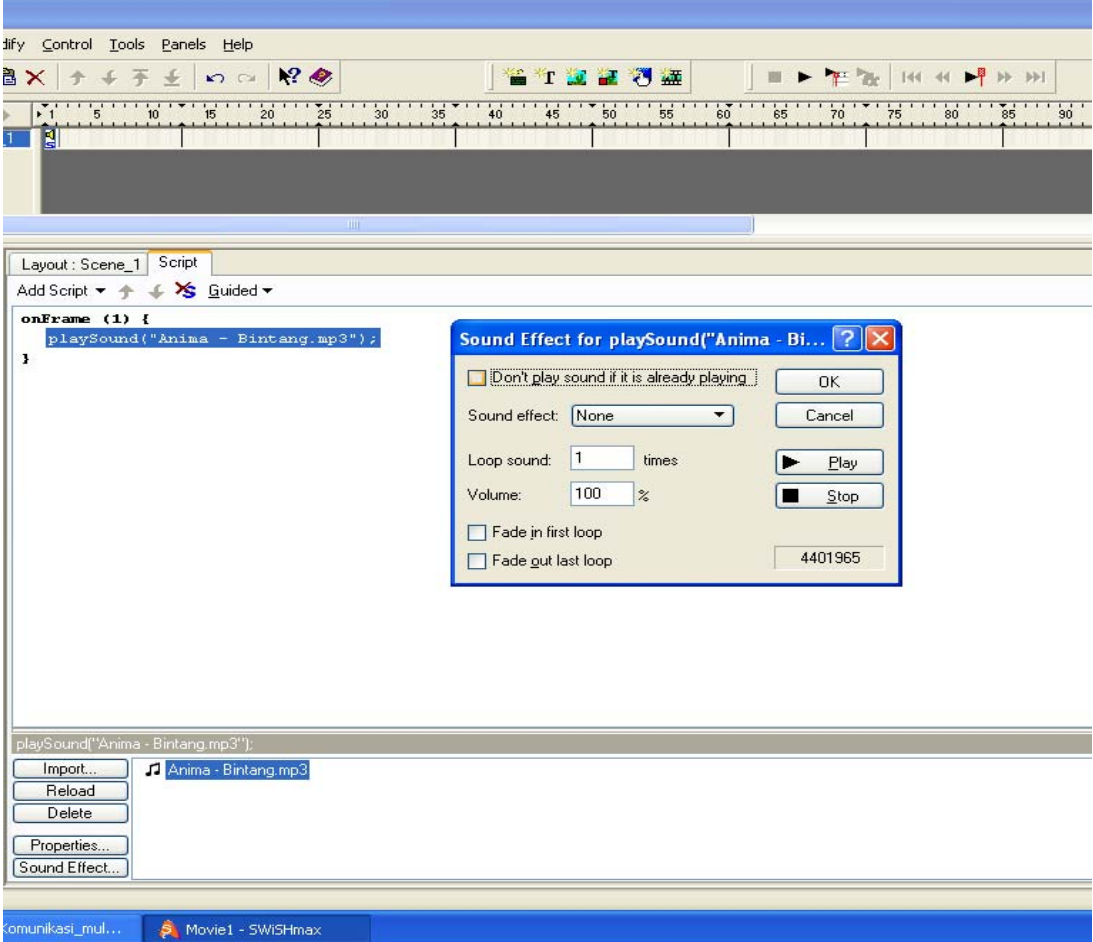

Gambar sound effect animasi

- Pilih Don't play sound if its already playing
- Klik OK
- Test play music
- Klik OK
- Buat kalmiat yang akan dijadikan animasi
- Beri effect

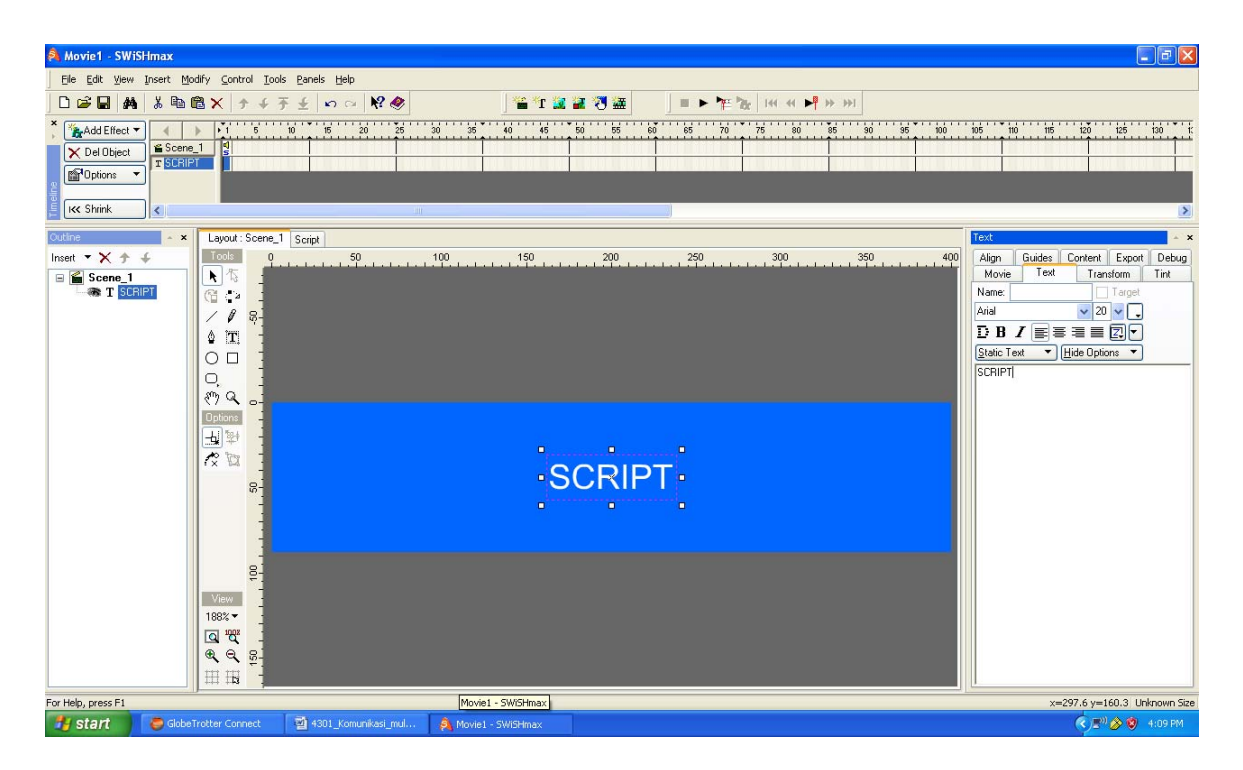

#### Gambar pembuatan animasi

- Klik Effect
- Klik Play
- Klik OK

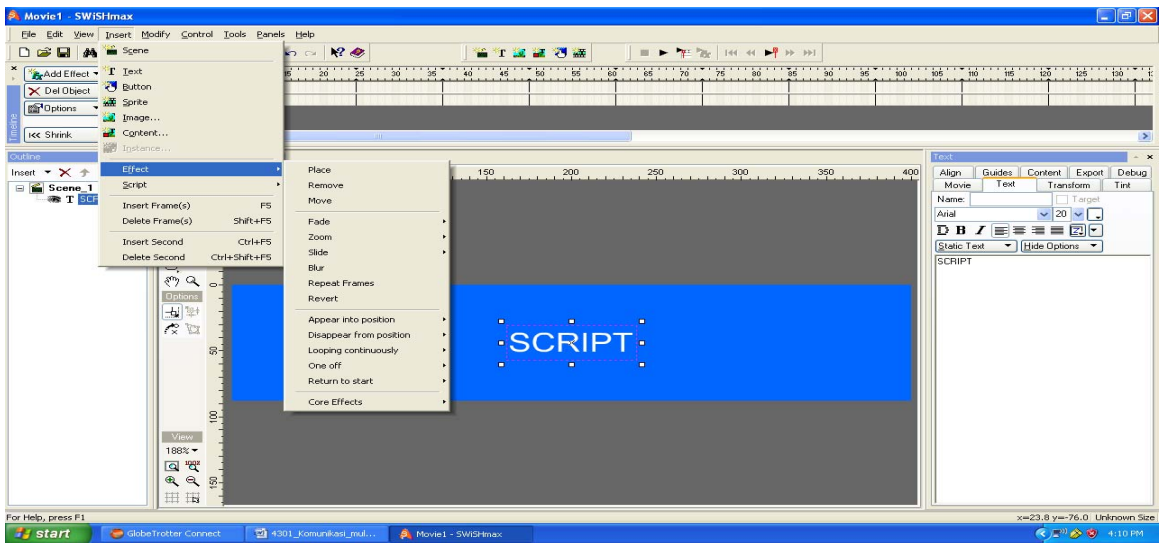

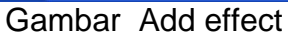

Membuat Button untuk mengontrol movie

- Klik Rectangle
- Pada tools
- Beri warna hijau untuk play
- Beri warna merah untuk stop

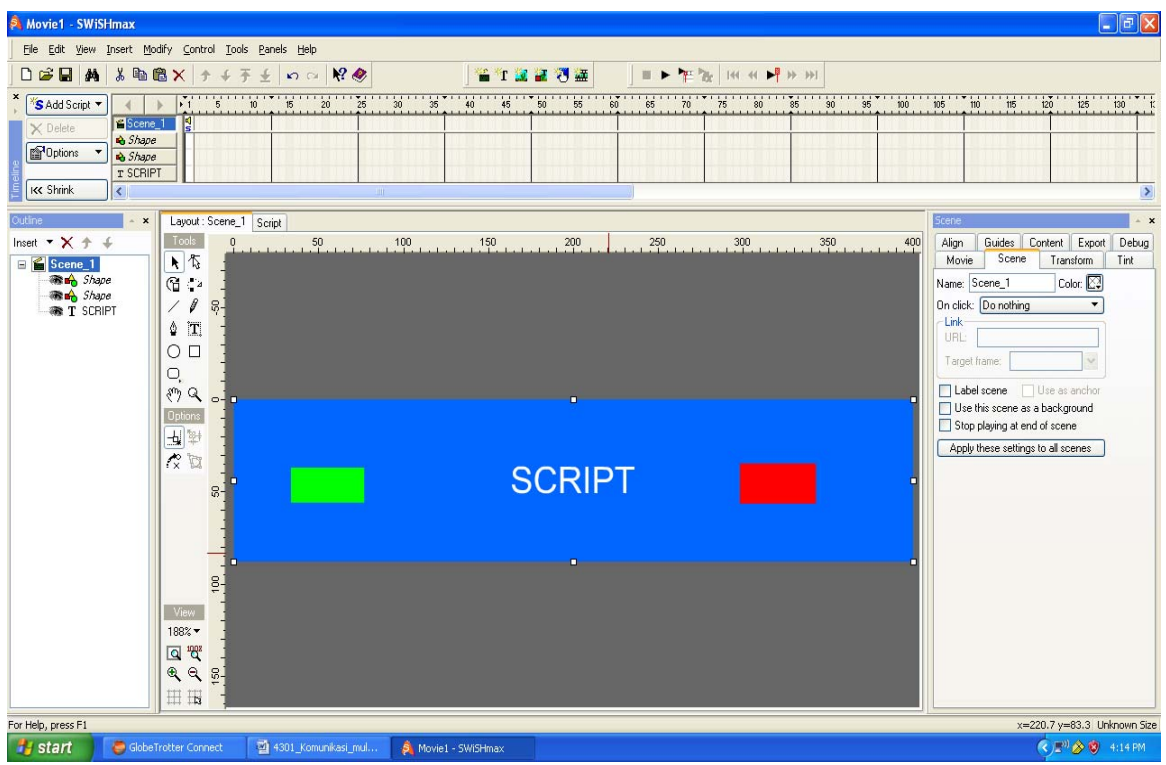

# Gambar button play

- Klik Button warna hijau
- Klik insert script
- Klik Control movie
- Go play
- Go play frame
- Sound
- Play sound
- Klik Button warna merah
- Klik insert script
- Klik Control movie
- Go to stop
- Go to stop frame
- Sound
- Stop sound

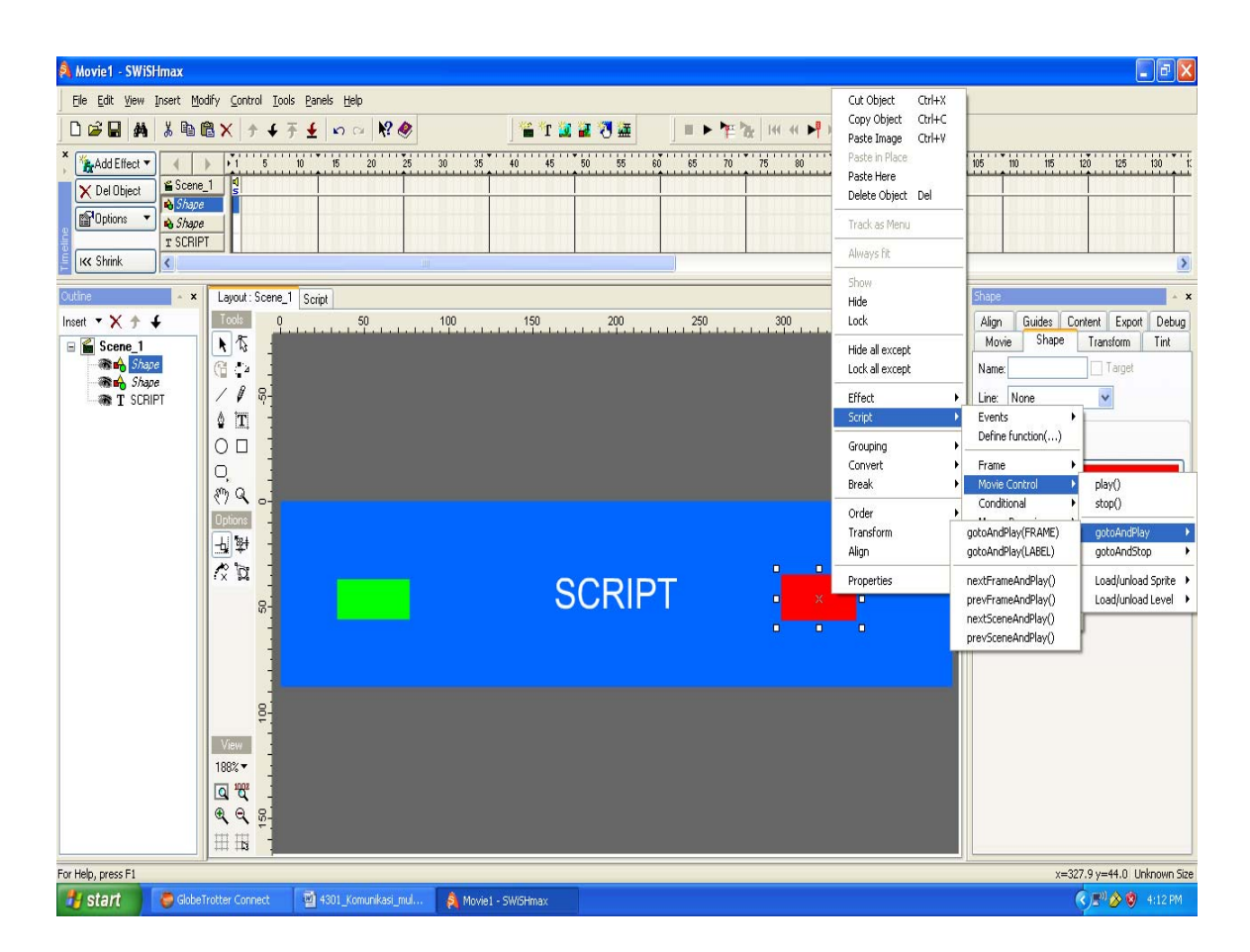

Gambar button stop

Export to Flash

- Klik File Export to swf
- Klik Ok

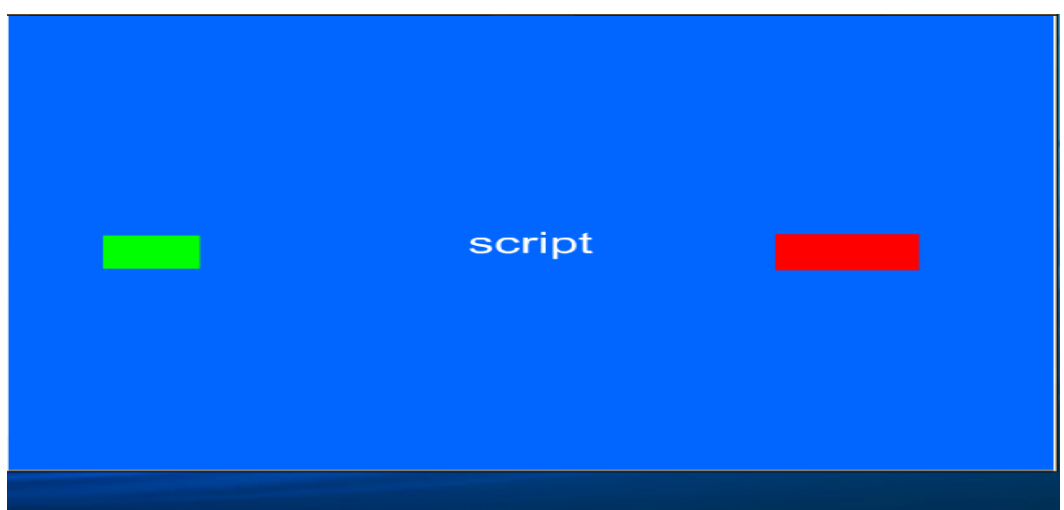

Gambar control movie dengan script

Memasukan file format swf kedalam halaman web

- Klik insert media
- Pilih swf

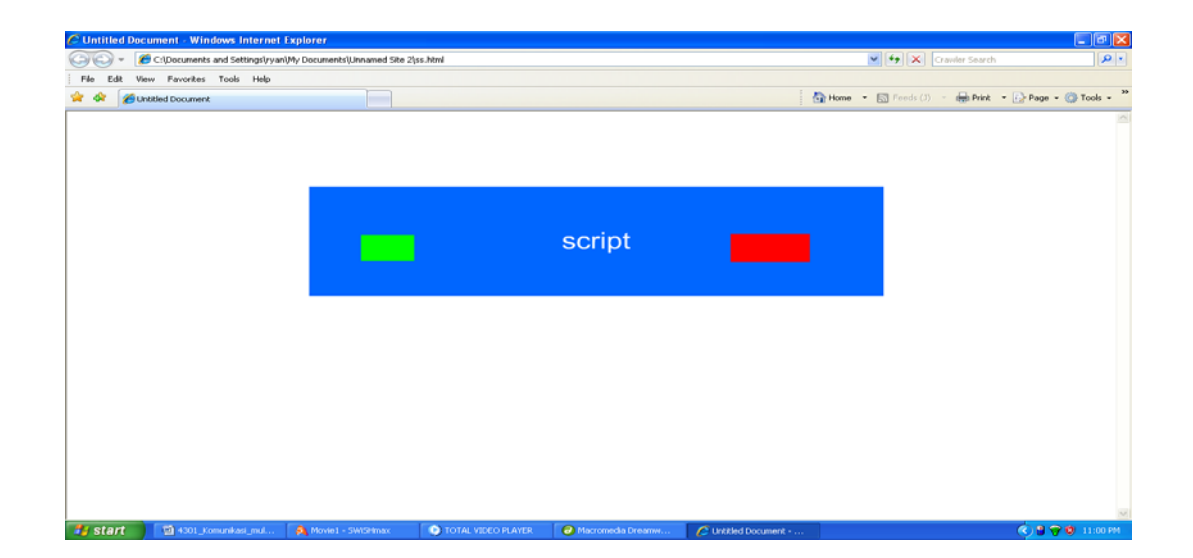

Gambar animasi dalam format internet